- **Wikiprint Book**
- **Title: Teczki i podteczki**
- **Subject: eDokumenty elektroniczny system obiegu dokumentów, workflow i CRM NewBusinessAdmin/Cases/Folders**
- **Version: 35**
- **Date: 06/05/25 18:46:48**

## **Table of Contents**

*Teczki i podteczki 3*

## **Teczki i podteczki**

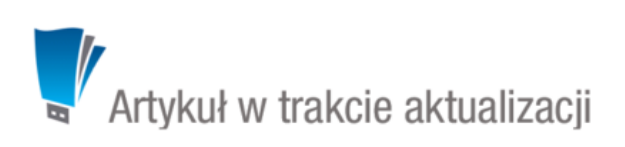

Aby móc założyć sprawę - niezależnie od tego, z jakiego poziomu - niezbędne jest zdefiniowanie w systemie tzw. **teczek**. Drzewo teczek znajduje się w panelu **Teczki** wyświetlonym w oknie głównym modułu **Sprawy**.

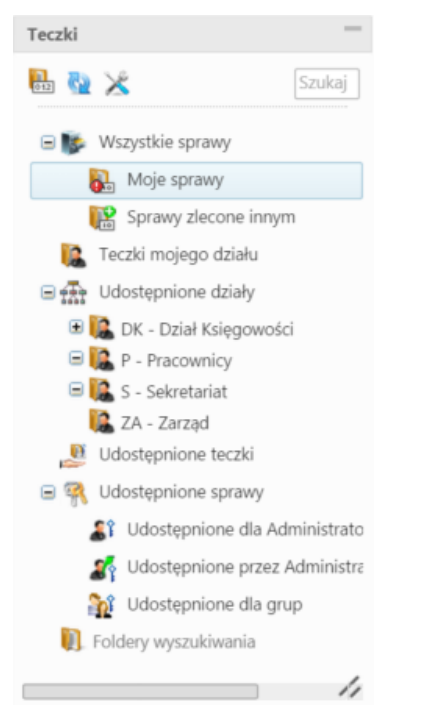

## *Panel Teczki*

W strukturze drzewa spaw wyróżniamy elementy:

**Wszystkie sprawy** - znajdziemy tu sprawy:

- utworzone przez nas (jeśli osobą odpowiedzialną jest inny pracownik, będą to **Sprawy zlecone innym**)
- takie, za które jesteśmy odpowiedzialni (**Moje sprawy**)
- będące w udostępnionej teczce
- wynikające z odpowiednich uprawnień (więcej >>)
- **Teczki mojego działu** po rozwinięciu tej gałęzi widoczne są teczki ze sprawami
- **Udostępnione działy**
- **Udostępnione teczki**
- **Udostępnione sprawy**
- [Foldery wyszukiwania](http://support.edokumenty.eu/trac/wiki/NewBusinessAdmin/Search#point4)

Zarządzanie teczkami odbywa się w [ Panelu sterowania]

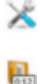